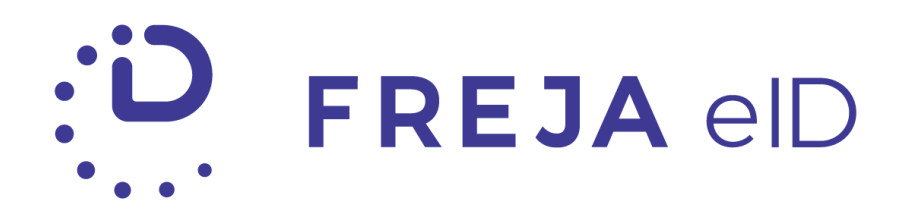

## RELEASE NOTES DECEMBER 2019/JANUARY 2020

Organisation eID Update

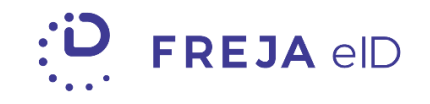

#### TABLE OF CONTENTS

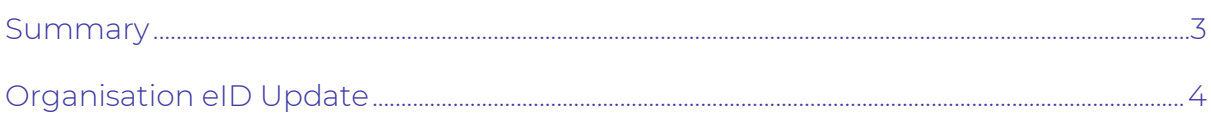

Copyright statement

The specifications and information regarding the product in this manual are subject to change without prior notice. All statements, information, and recommendations in this manual are believed to be accurate but are presented without warranty of any kind, expressed or implied. Users must take full responsibility for their use of any products.

Freja eID Release notes © 2019 Verisec Freja eID. All rights reserved.

# FREJA EID RELEASE NOTES

These Release Notes describe all the changes made to the Freja eID systems from the previous release. They include:

- Changes from version 5.2.0 to 5.3.0 of the iOS mobile app
- Changes from version 5.4.0 to 5.5.0 of the Android mobile app
- Changes in the Relying Party API

### <span id="page-2-0"></span>**Summary**

• [Organisation eID Update](#page-3-0) – From this release, Relying Parties can initiate authentication and signature requests using a unique, organisation-related identifier they've previously set for a user. Users who receive those requests will be able to clearly differentiate them in their Freja eID app from other actions which require a Personal eID for approval. Relying Parties can now set a custom title for their Organisation eID as well as the identifier name. Freja eID Relying Party API has been modified to support these changes.

### <span id="page-3-0"></span>**Organisation eID Update**

In one of our previous releases, we have added support for setting up an Organisation eID for a user. The purpose of this eID is to enable users to prove their identity and approve actions related to a single organisation. Users can have multiple Organisation eIDs added to their Freja eID account, related to different organisations they communicate with.

In this release, we have enabled our Relying Parties to initiate authentication and signature requests using the Organisation eID they've set for a user. From a user perspective, the actions which require an Organisation eID for approval will be clearly separated from the ones which the user will approve with the Personal eID.

Relying Parties can set up a custom title for their Organisation eID (e.g. Verisec ID or loyalty card) and a custom name for the user identifier (e.g. employee number or loyalty card number).

#### User journey

A Freja eID user receives a notification to approve adding of an Organisation eID. The title and the identifier name set by the Relying Party are clearly communicated when the user taps on the action card.

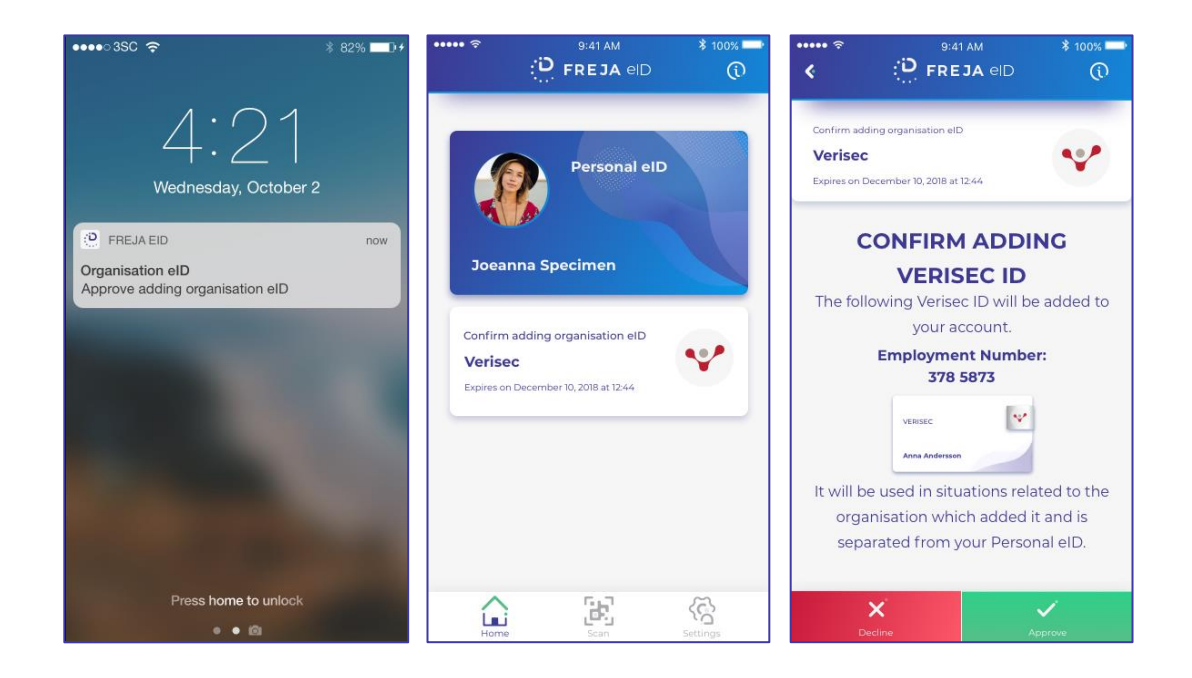

Once approved, the Organisation eID card will appear on the home screen, with the Relying Party name and logo, as well as the custom title.

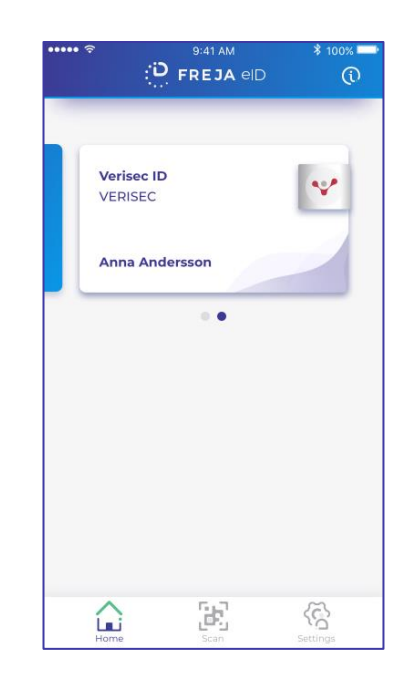

When the user taps on the card and enters PIN or biometrics, the full Organisation eID is displayed. It contains all the details added by the Relying Party, as well as the user's name and surname. The user can read more about what Organisation eID is by tapping the info icon in the upper right corner.

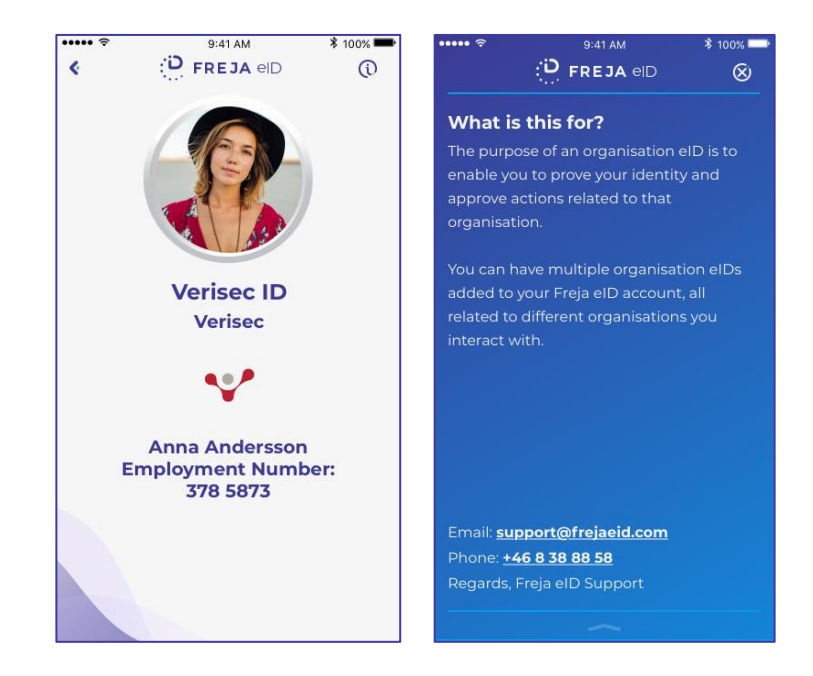

Signature action cards would look like this on the home screen:

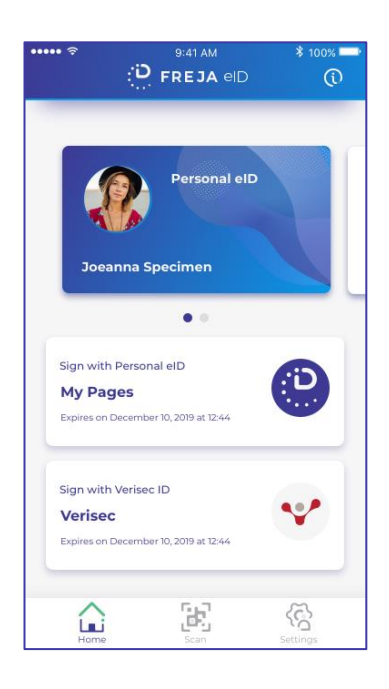

Authentication actions are slightly different, since they open on the approval screen right away (no card on the home screen first):

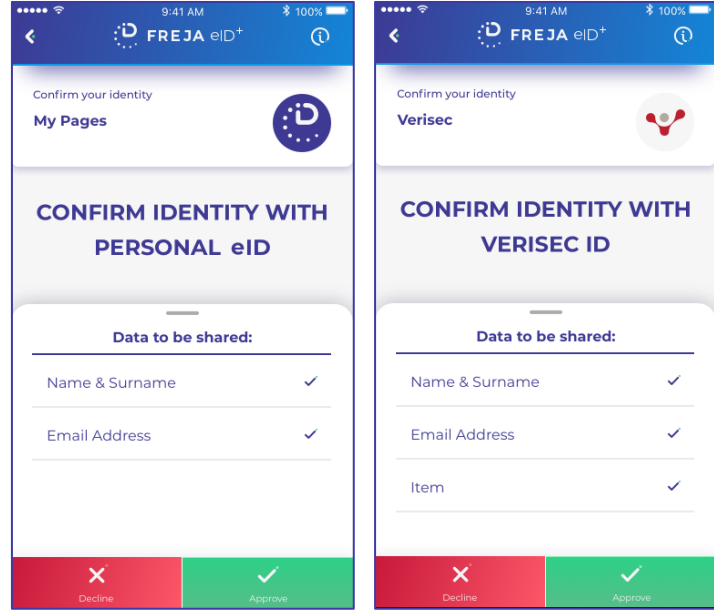

#### Changes in the Relying Party API

Organisation eID is now fully supported in Freja eID Relying Party API. All the changes in the API related to Organisation eID have been documented in the Relying Party Developers Documentation under Organisation eID Services, and include the following features:

- 1. Setting an Organisation eID for a user
- 2. Authenticating users with Organisation eID
- 3. Sending signature requests with Organisation eID

The most important changes in this release are:

• Relying Parties can now set a custom title and identifier name when adding an Organisation eID to a user.

Example:

{

}

```
"title":"Verisec ID",
"identifierName":"Domain Name",
"identifier":"vejodoe"
```
- Relying Parties can initiate authentication and signature requests requiring an Organisation eID for approval. For this purpose, new method endpoints have been introduced. Relying Parties should use these endpoints if they wish to initiate authentication and/or signature requests with the Organisation eID. To see which URLs are to be used for this purpose, for the Test and Production Environment respectively, please refer to the Relying Party Developers Documentation, under Organisation ID Service.
- New userInfoType has been introduced to enable Relying Parties to initiate authentication and/or signature requests with Organisation eID. Also, Relying Parties can request the identifier they have set for a user as an attribute to be returned in the response (ORGANISATION ID IDENTIFER), when the request is initiated with other types of user information, e.g. email address or phone number.

Examples of initAuthRequest in organisational context:

```
{
            "userInfoType":"ORG_ID",
           "userInfo":"vejodoe",
            "attributesToReturn":
                 \lceil\left\{ \begin{array}{cc} 0 & 0 & 0 \\ 0 & 0 & 0 \\ 0 & 0 & 0 \\ 0 & 0 & 0 \\ 0 & 0 & 0 \\ 0 & 0 & 0 \\ 0 & 0 & 0 \\ 0 & 0 & 0 \\ 0 & 0 & 0 \\ 0 & 0 & 0 \\ 0 & 0 & 0 \\ 0 & 0 & 0 & 0 \\ 0 & 0 & 0 & 0 \\ 0 & 0 & 0 & 0 \\ 0 & 0 & 0 & 0 & 0 \\ 0 & 0 & 0 & 0 & 0 \\ 0 & 0 & 0 & 0 & 0 \\ 0 & 0 & 0 & 0 & 0 \\ 0 & 0 & 0 & 0 & 0 "attribute":"BASIC_USER_INFO"
                             }
                 ]
}
```
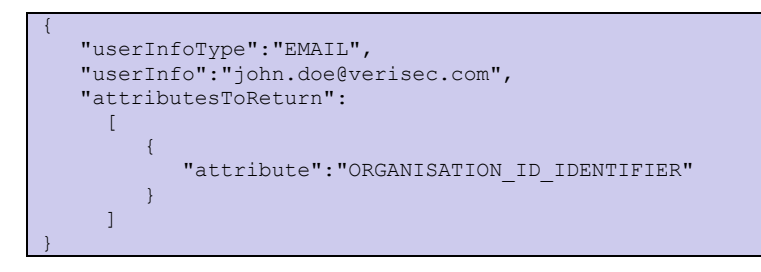

For more detailed information, please refer to the official Freja eID Relying [Party Developers Documentation,](https://frejaeid.com/rest-api/Freja%20eID%20Relying%20Party%20Developers) under Organisation ID Service, or contact [partnersupport@frejaeid.com](mailto:partnersupport@frejaeid.com).

#### ANY QUESTIONS?

If you have any questions regarding this release, please get in touch with your contact at Verisec or send an email to [partnersupport@frejaeid.com.](mailto:partnersupport@frejaeid.com) You can also find more useful information about Freja eID on our website [www.frejaeid.com.](http://www.frejaeid.com/)